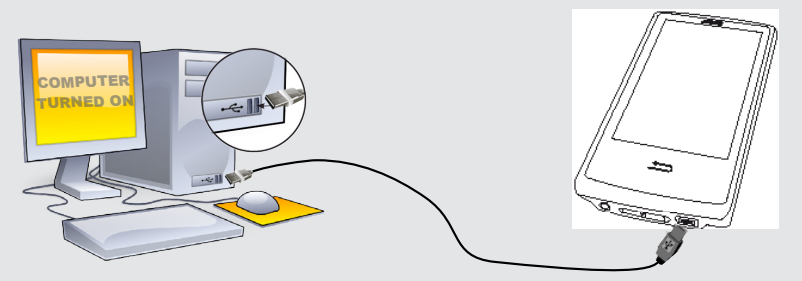

ЗАРЯДКА И ПОДКЛЮЧЕНИЕ К КОМПЬЮТЕРУ

### ЗАРЕГИСТРИРУЙТЕ ВАШ ПРОДУКТ!

После того, как вы распаковали ARCHOS мы рекумендуем потратить несколько минут для его регистрации (www.archos.com/register).<br>Это позволить получить доступ к службе технической поддержки На нашем сайте См. Раздел "Часто з com/faq.

Свяжитесь с нашей службой технической поддержки Посетите сайт www.archos.com/support для технической поддержки по<br>электронной почте. США и Канада: Позвоните 877-300-8879 (звонок бесплатный) Европа: Прежде чем обратиться в

### Предупреждение

Во избежание всякого риска возгорания, берегите плеер от источника влаги. Этот продукт предназначен для персонального использования. Копия CD или скачивание музыки , видео или фото в целях продажи или других коммерческих целях может быть<br>нарушением закона об авторских правах. Для региствации или копирования части или всего документа, про праве на сохранение <sup>и</sup> использование мультимедиа контента, действующее <sup>в</sup> вашей стране.

### ПРАВОВАЯ ИНФОРМАЦИЯ

Гарантия и ограниченная ответственность.<br>Это продукт продается с ограниченной гарантией, средства правовой защиты доступны для покупателя в том случае, если продукт<br>не соответствует условиям ограниченной гарантии. Ответст с коммерческим контрактом. В общем случае и неограниченным образом, производитель не несет ответственность за повреждение<br>продукта, вызванные стихийными бедствиями, пожарами, статическим разрядом, неправильным обращением пренеорежительным отношением, несанкциопированным<br>ответственность за потерю данных, хранящихся на диске.

Лицензиар (-ы) ARCHOS не дает никаких гарантий, явных или подразумеваемых, включая, помимо прочего, подразумеваемые гарантии<br>коммерческой ценности и пригодности для определенной цели,в отношении лицензированных материалов могут не распространяться на Вас.

В любом случае лицензиар (-ы) ARCHOS, их директора, должностные лица, сотрудники или агенты (в совокупности лицензиары ARCHOS)<br>не несут ответственности перед вами за любой случайный или косвенный ущерб (включая упущенную к пунктам вашего договора купли-продажи о правах о гарантии, возмещении и ограничении ответственности. Кроме того, гарантия не<br>распространяется на:

1. повреждения или проблемы, полученные в результате неправильного обращения; нарушения режима эксплуатации, несчастного<br>случая, внесения изменений или некорректного электрического тока или напряжения;<br>2. все продукты с и

Пользователь обязан использовать этот продукт только в соответствии с его прямым назначением, запрещается делать какие-либо технические изменения, которые потенциально могут посягать на права третьих сторон. Любая модификация оборудования, програмного<br>обеспечения или физическое изменение корпуса продукта должно быть письменно оформлено со стор обязуется обеспечить наличие запасных частей и комплектующих, которые необходимы для надлежащего использования продукции. Это<br>наличие будет гарантировано с течение двух лет, начиная с первой продажи розничным клиентам.

### ПРОИЗВОДИТЕЛЬ НЕ НЕСЕТ ОТВЕТСТВЕННОСТИ ЗА ЛЮБОЙ СПЕЦИАЛЬНЫЙ, СЛУЧАЙНЫЙ ИЛИ КОСВЕННЫЙ УЩЕРБ, ДАЖЕ ЕСЛИ ЗАРАНЕЕ БЫЛ ИНФОРМИРОВАН О ЕГО ВОЗМОЖНОСТИ.

Данное изделие оснащено литий-ионной батареей.Не разбирайте и не открывайте ее во влажной и/или коррозийно-опасной внешней среде. Не храните, не помещайте и не оставляйте ваш продукт около источников тепла, прямом сильном солнечном свете, месте высокой<br>температуры в герметичном контейнере или микровойновой печи. Не подвергайте воздействию тем Несоблюдение этих инструкций может привести к утечке кислоты литий-ионной, перетреву, взрыву и воспламенениям, травмам и/или<br>повреждениям. Только технический персонал, сертифицированный ARCHOS, имеет необходимую квалифика

Данное устройство было проверено и признано соответствующим ограничениям для цифровых устройств класса В, в соответствии<br>части 15 правил FCC.Эти ограничения разработаны для обеспечения разумной защиты от вредных помех в ж используется в соответствии с инструкциями, то может создавать помехи радиосвязи. Однако, нет никаких гарантий, что помехи не<br>будут происходить в каждом конкретном случае. Если это оборудование создает существенные помехи которое может быть определено включением и выключением устройства, пользователь может попытаться установить помехи одним или более из нескольких способов:

- 
- Изменить направление или место приемной антены.<br>• Увеличить растояние между оборудованием и приемником,<br>• Подключить оборудование к другой розетке сети, чем та, куда подключен приемник.<br>• Обратиться за консультацией к п

Для обеспечения постоянного соответствия, любые модификации или изменения, не одобренные стороной, ответственной за соответствия,<br>могут привести к аннулированию полномочий пользователя на эксплуатацию данного устройства.

Нормальная работа данного продукта может быть нарушена воздействием ЭСР. Если это произошло, то просто нажмите кнопку 'reset',<br>расположенную на задней стенке продукта.Во время передачи файлов, обращайтесь с продуктом осто без статического электричества.

Предостережения по работе с литий-ионной батареей!

использовании и переработке электронного оборудования, которое может иметь потенциальное последствие для окружающей среды и здоровья человек

Оговорка в отказе от гарантий: в степени, допускаемой применимым законодательством, заверений и гарантий ненарушения авторских прав или иных прав на интеллектуальную собственность в результате использования продукта на условиях, отличных от тех, что указыны выше, вы прав на нител.<br>ши исключается

Открыв просмотр музыкальных файлов, вы можете выбрать музыку по названию, имени исполнителя, наименованию альбома или жанру (в том случае, если в музыкальных файлах содержатся теги с этой информацией). Если в песне нет музыкальных тегов, ее можно найти в папке <No artist>, <No album> и т $\pi$ 

### Уведомление о соответствии FCC.

### Электростатический разряд (ЭСР).

Для изменения языка устройства нажмите на "Настройки", после чего выберите "Язык", и гановите желаемый язык. Домашняя страница состоит из двух экранов. Для перехода о то экрана к другому, проведите пальцем по экрану вправо или влев

### Во избежание повреждения слуха

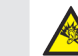

Этот продукт соответствует действующим нормам по ограничению выходной громкости для аудио устройств до безопасного<br>для потребителя уровня. Используя наушники или наушники-вкладыши при высокой громкости звука вы подвергает

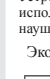

Открыв просмотр фотографических изображений, вы можете просмотреть сохраненные фотографии<br>по одной или в виде автоматического слайд-шоу. Проведите пальцем по экрану влево или вправо<br>для просмотра следующей или предыдущей музыкальным сопровождением, для чего надо сначала включить воспроизведение песни, а затем выйти из музыкального плеера и запустить слайд-шоу на фоне проигрываемой музыки.

> Устройство было протестировано с наушниками ARCHOS, входящими в комплект поставки. Чтобы сохранить слух, рекомендуем использовать наушники, входящие в комплект или любые другие наушники, соответствующие действующим нормам. Другие типы наушников могут производить более высокий уровень громкости.

- Номер песни среди всех 8. песен на устройстве/ в папке
- 9. Общая длительность песни
- 10. Добавить текущую песню в избранное
- 11. Назад (прикоснитесь, чтобы начать предыдущую песню или удерживайте для быстрого возврата в пределах композиции)
- Воспроизведение/Пауза 12.
- Вперед (прикоснитесь, чтобы 13. начать следующую песню или удерживайте для быстрого продвижения вперед в пределах композиции)
- 14. Опции воспроизведения

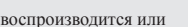

Экологические предупреждения

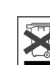

Охрана окружающей среды имеет важное значение для ARCHOS. Для того, чтобы превратить эту обеспокоенность в реальные действия, ARCHOS специально включил ряд методик, которые способствуют охране окружающей среды, на протяжении всего<br>жизненного цикла продуктов, от производства до использования потребителем и окончательной ликвидации.<br>Акку пункте сбора использованных аккумуляторов.

Продукт: Символ зачеркнутого муссорного бака означает, что он попадает в категорию электрического, электронного оборудования.<br>Продукты этого типа содержат вещества, которые являются потенциально опасными для окружающей ср утилизировать данное устройство:<br>- В местах продажи в случае покупки аналогичных электронных устройств.<br>- В специально созданных местах (центры вывоза отходов, сортировки мусора и т.д.) Делая это, вы активно участвуюте в

Уведомление об авторском праве.

Copyright ARCHOS © 2010. Все права защищены.

Данный документ не может в целом или частично быть скопирован, сканирован, размножен, переведен или преобразован в любую<br>другую электронную форму без предварительного письменного согласия со стороны ARCHOS. Все торговые м

### Так как мы часто обновляем и усовершенствуем наши изделия, програмное обеспечение вашего устройства может иметь отличный вид или измененную функциональность, чем представленные в

# **ARCHOS B**cam vision

## ВОСПРОИЗВЕДЕНИЕ МУЗЫКИ

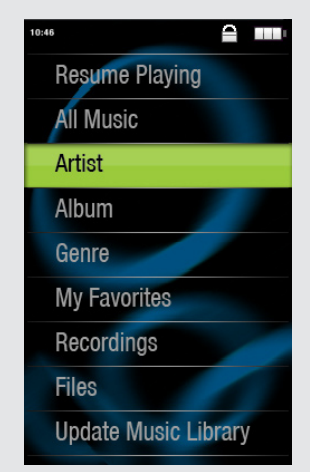

## ЗАПИСЬ КОНТЕНТА НА ВАШ ARCHOS

### УСТРАНЕНИЕ НЕПОЛАДОК

Зарядка: При каждом присоединении устройства ARCHOS к работающему компьютеру оно автоматически заряжается (даже в случае, если выполнено отключение при помощи пиктограммы безопасного извлечения).

Подключение: При подключении кабеля USB к компьютеру устройство ARCHOS подключается как внешний жесткий диск. Проводник Windows® отобразит его под именем ARCHOS (например: диск E). В компьютерах Macintosh устройство тоже будет отображаться, как внешний жесткий диск.

> Если в этой же папке имеется файл с текстом песни (файл типа .LRC) и его имя совпадает с именем воспроизводимой мелодии, то во время проигрывания будут отображаться слова песни ( > Показ> Слова). ARCHOS не поддерживает файлы с защитой DRM (обычно это музыкальные файлы, приобретенные в режиме онлайн).

> > ПРОБЛЕМА: Сохраненный мной в ARCHOS видео/музыкальный файл не воспроизводится или воспроизводится неправильно.

РЕШЕНИЕ: Убедитесь в том, что формат файла поддерживается устройством ARCHOS (посетите страницу www.archos.com).

ПРОБЛЕМА: Устройство "зависло" и не реагирует на прикосновения к экрану. РЕШЕНИЕ: Выключите устройство при помощи выключателя, расположенного на нижней стороне, и повторно запустите в обычном порядке. Можно также воспользоваться кнопкой сброса на задней стороне устройства, нажав на нее предметом типа зубочистки.

ПРОБЛЕМА : Я хочу зарядить устройство и использовать его одновременно. РЕШЕНИЕ: При отсоединении плеера от компьютера при помощи методики безопасного отключения (как указано выше), оставьте включенным кабель USB. Таким образом вы сможете пользоваться плеером и заряжать его одновременно. Внимание, эта функция поддерживается только если на компьютере установлен Windows® 7 или Windows Vista®.

ПРОБЛЕМА: Я добавил в ARCHOS новую музыку, но она не отображается в браузере музыкальных файлов.

РЕШЕНИЕ: Вы должны поместить свои файлы в папку Music устройства ARCHOS. Если файл не содержит музыкальных тегов, он будет отображаться в списке раздела <No artist>, <No album>. Выберите позицию "Обновить медиабиблиотеку" (нижняя позиция на списке), и библиотека пополнится вновь добавленной музыкой.

ПРОБЛЕМА: Я не вижу файл, который я только что скопировал на 'ARCHOS РЕШЕНИЕ : Вы можете увидеть все файлы, которые имеются на ARCHOS через папку Файлы в основном меню.

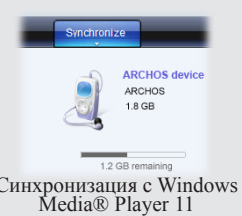

Вы можете перенести свои медиафайлы в ARCHOS, выполняя копирование/вставку в соответствующие папки при помощи Проводника Windows® (или программы Finder в компьютере Macintosh), либо при помощи проигрывателя Windows Media® Player. Кнопка "Синхронизация" в программе Windows Media® Player выполняет согласование содержания в одностороннем порядке. Это значит, что видео, музыки и фотографии будут копироваться на медиа-планшет ARCHOS для того, чтобы на нем были те же файлы, что и в медиа-библиотеке программы Windows Media® Player.

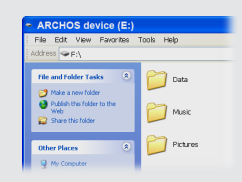

Запустите в компьютере программу Windows Media® Player. 1) Выберите вкладку "Синхронизация". 2) Выполните буксировку файлов, которые хотите перенести, в область синхронизации на панели справа. 3) Нажмите кнопку "Синхронизировать с устройством". Выбранные видео, песни и фотографии будут прямо скопированы в соответствующие папки Video, Music или Pictures медиа-планшета ARCHOS. За дополнительной информацией обратитесь к инструкциям справки Windows Media Player®. Для приема и проигрывания подкастов вы можете использовать свободно распространяемое в Интернет программное обеспечение, например, популярную программу Juice, с помощью которой можно передать подкасты в ARCHOS.

Синхронизация с Windows Media® Player 11 Копирование/вставка при помощи Проводника Windows®

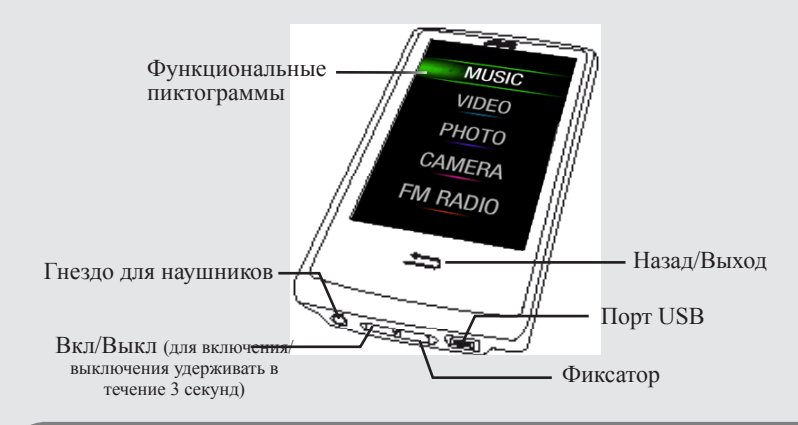

## ВОСПРОИЗВЕДЕНИЕ ВИДЕО

При открытии видеобраузера отображается список видеофайлов (и только видеофайлов), сохраненных в папке [Video] устройства ARCHOS. Прикоснитесь к экрану, чтобы скрыть или отобразить экранные элементы управления. Кнопка вверху справа предназначена для того, чтобы развернуть изображение на весь экран.

## FM РАДИО

Для использования радио должны быть подключены наушники , поскольку они выступают в роли антенны. Вы можете записать радиопередачу, обратившись к меню (на экране внизу слева) по время воспроизведения.

## ПРОСМОТР ФОТОГРАФИЙ

RU

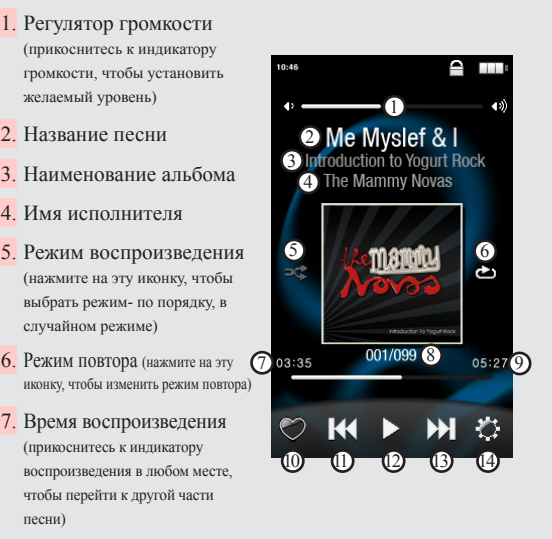

песни)

Переключение между

Показать/убрать пикторгаммы настроек внизу экрана

режимами фото и видео Возврат к главному меню

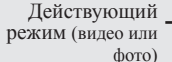

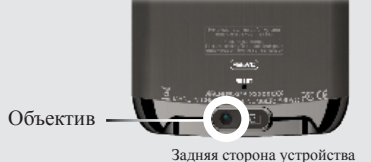

## КАМЕРА

СМЕНЩИК ОБОЕВ: Позволяет выбрать один из подготовленных заранее наборов обоев (Настройки > Экран) . Вы можете установить собственные обои, для чего нужно перейти в фотобраузер и выбрать опцию "Установить обои" в настройках "Фото". При этом текущая фотография будет установлена в качестве обоев.

ПЕРЕДАТЧИК FM Это маломощный передатчик, который позволяет передать вашу музыку на расположенный поблизости радиоприемник, например, автомобильный. Для настройки частоты обратитесь к меню "Настройки" > "FMTx" (Передатчик FM). Настройте ваш радиоприемник на эту же частоту, после чего вы сможете прослушивать музыку. При использовании передатчика FM оставьте наушники подключенными к ARCHOS, поскольку это улучшает качество передачи.

НАСТРОЙКИ: Это основные настройки ARCHOS , которые позволяют задать время автоматического отключения, яркость экрана, время и дату, язык или ТВ формат.

сть два способа навигации по длинным спискам - прокрутка вверх вниз при помош ния или колесо прокрутки (выберите Настройки > Колесо прокрутки )

## ДРУГИЕ ФУНКЦИИ

Нажмите в любом месте экрана, чтобы начать/остановить запись или сделать фотографию

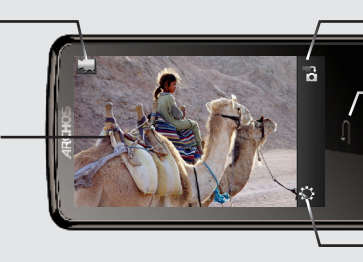